# HP StoreOnce FC-VTL設定とIA検証

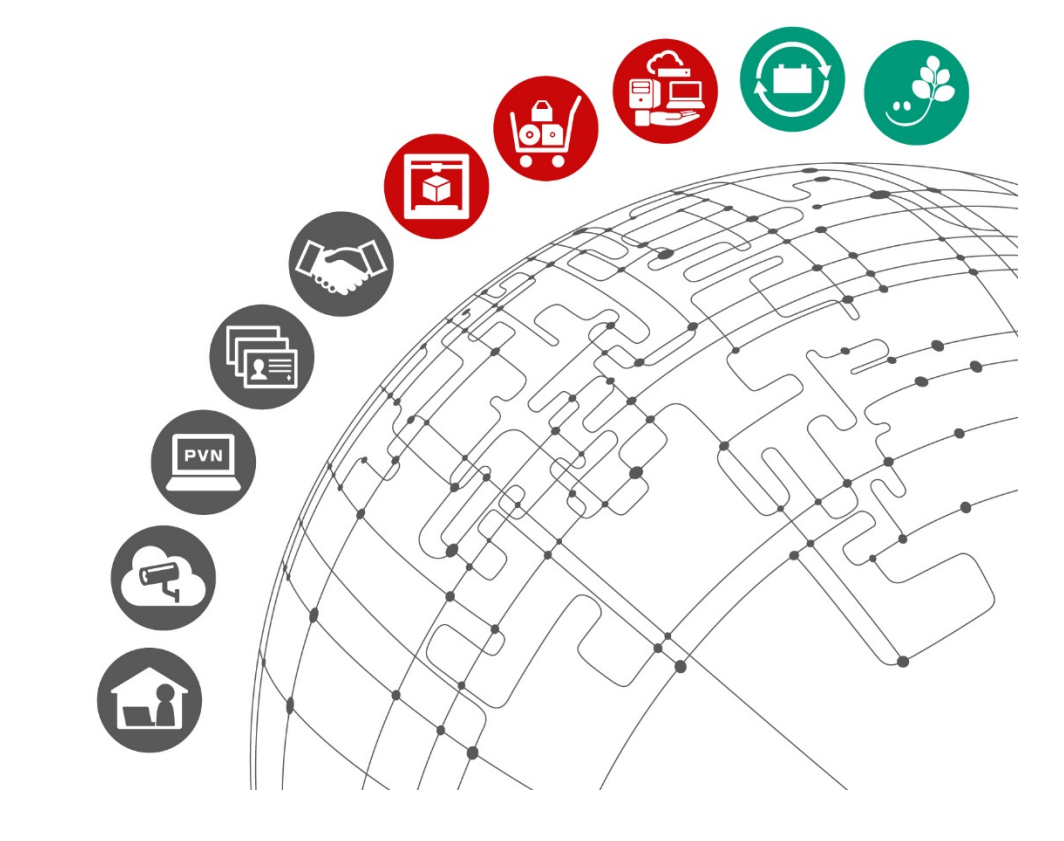

2018年 1月 吉日 株式会社イグアス

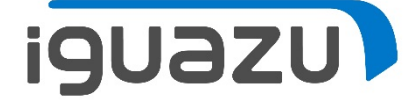

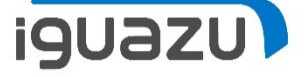

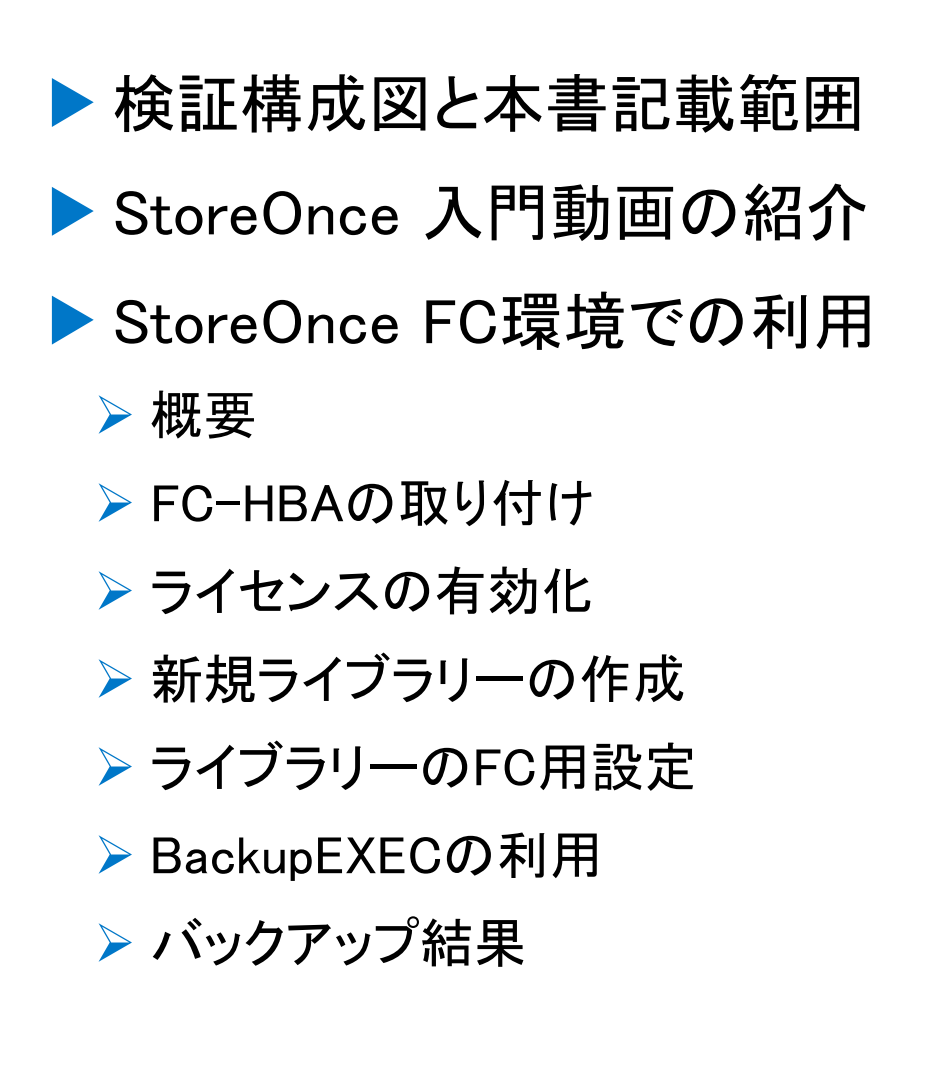

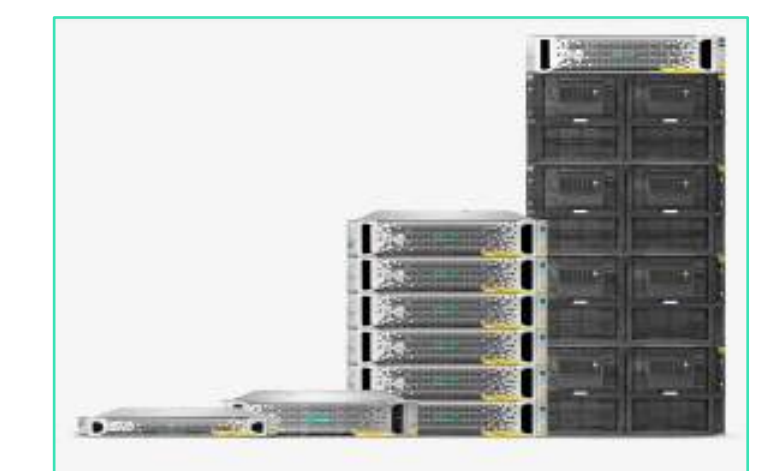

#### **HPE StoreOnce** 3000/5000

エントリーレベルとミッドレンジの StoreOnceシステムは、中小企業のお 客様が抱えるデータ保護の課題を解決 できるよう最適化されており、お客様 はデータとアプリケーションを保護し ながらコストを削減してリスクを軽減 し、複雑性を排除することが可能で す。

HPEホームページより

### 検証環境構成図と本書記載範囲

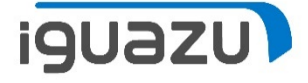

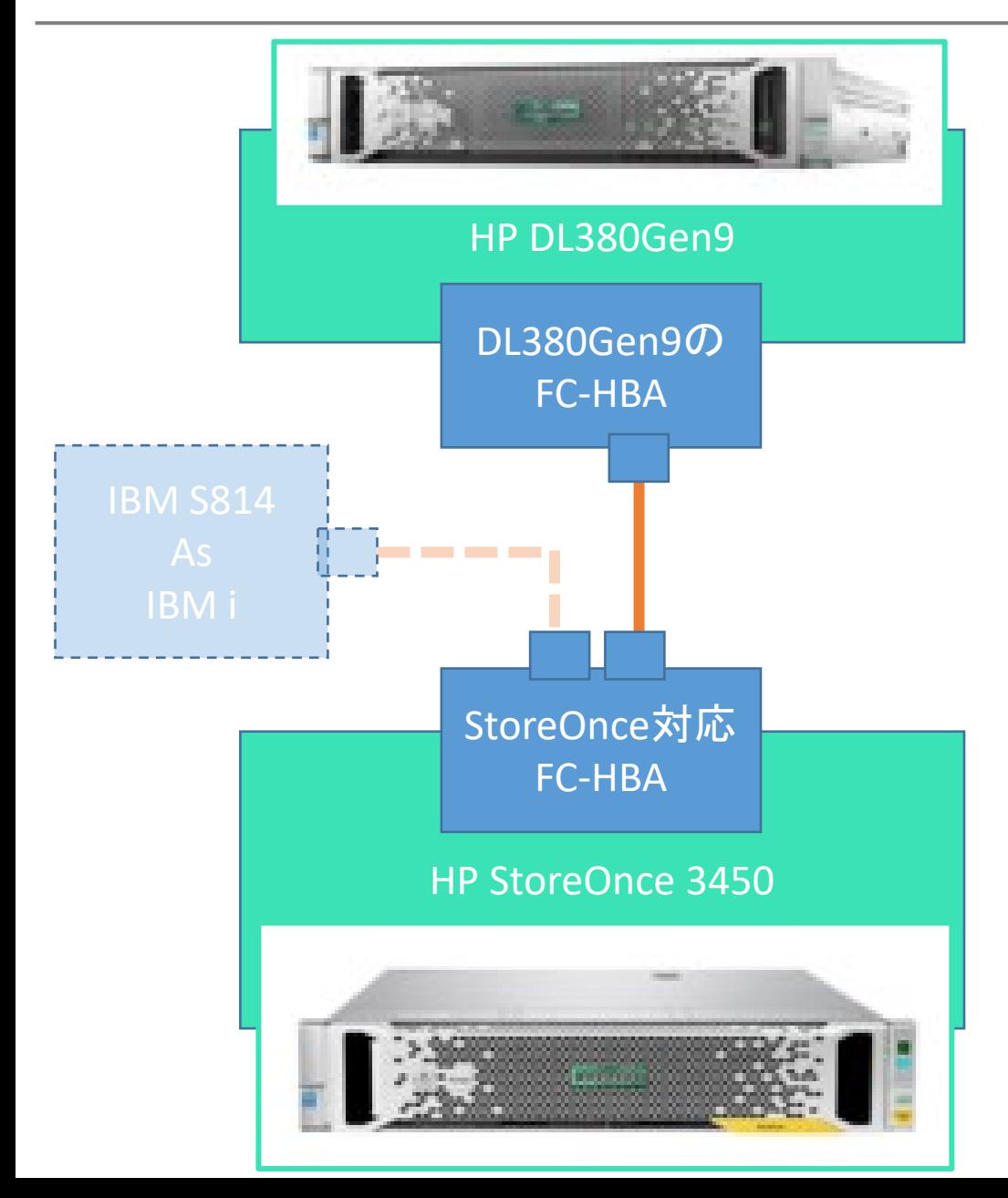

※FC-VTLとしてのStoreOnceの活用を 検討し、検証用にHPE社様から StoreOnceと、対応FC-HBAを借用致 しました。

・なお同FC-HBAは、DL380Gen9用の8Gbps FC -HBAと同じものではありました。

StoreOnce をFC-VTLとして利用する 場合、ライセンス(1000円(税別)) を必要とし、こちらもお借りしました。

StoreOnceには、IBM i のサポートが あります。今回、IAでも同時に検証を 行いました。なお、IBM i での検証部 分は別資料にて公開予定です。

本書は、FC-HBAでのVTL設定と、 BackupEXECでの動作確認結果を記載 致します。

StoreOnce入門動画の紹介

**iguazu)** 

管理画面が日本語対応です。マニュアルやヘルプも日本語があります! メーカー作成の動画をご覧ください。 <URL 2Dバーコード>StoreOnce入門 Backup Exec編 VouTube<sup>JP</sup> 検索 [https://www.youtube.com/watch?v=io](https://www.youtube.com/watch?v=iovBQsWAbgE&feature=youtu.be) **Hewlett Packard** vBQsWAbgE&feature=youtu.be Enterprise ※URLは変更になる場合があります、 StoreOnce入門 ご了承ください。  $\blacksquare$  https://172.16.4.1/fusion/resources/window.ht Backup Exec編 **Hewlett Packard** StoreOnce 3540 System  $\blacktriangleright$  (  $\blacktriangleright$  (  $\blacktriangleright$  0:04 / 23:36  $\bullet$   $\Box$   $\Box$ Enterprise StoreOnce入門 Backup Exec編 システムのステータス ライブラリ 視聴回数 206回 → 共有 三→ … システム時刻: 01/9/2018, 10:07:07 午前 日本ヒューレット・パッカード株式会社 チャンネル登録 1,800 2017/09/04 に公開 JST 名前 煌玉 バージョン:3.16.3-1730.1

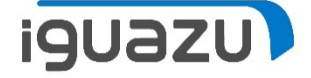

病病

動画のVTLはiSCSI接続でした。残念ながらIBM i からは使えません。

しかし、StoreOnceにはFC接 続の機能もあります。 次ページ以降で、StoreOnce 筐体のPCIeスロットへの 「FC-HBA」の取り付け、 「ライセンス」の有効化、 「VTLライブラリ」の作成、 「ファイバーチャネルポート」 の設定方法をご紹介します。

HBA-6.Port2 (#2)

PCI-E Slot 6

ナビゲーター 構成ウィザード **StoreOnce** Library 2  $\equiv$  VTL 恒 ライブラリ 構成済み(オンラインのドライブ数  $111$  $\blacksquare \equiv$  nas バーコードの文字数 l a 推製 StereOnce Catalyst  $\sqrt{a}$ アクティビティ ブ **\ウスキーピング** Lo武一上  $|\mathbf{v}|$ バーコードテンプレートが有効 フィッー ードウェア 2 サーバー (HPSGH723DR) Ā. O CPU 八国 ファン ファイバーチャネルの情報 HBA (PCI-E Slot 8) HBA (PCI-E Slot 2) PCI-E Slot 1 **Outional Slot** Am ILOモジュール PCI-E Slot 2 Not available DIMMメモリ **SAQM (LOM)** PCLE Slot 3 Not available. PCI-E Slot 4 Optional Slot M HBA-6.Port1 (#1) PCI-E Slot 5 Optional Slot HBA-6.Port1 (#1)  $\boxed{v}$ PCI-E Slot 6 HBA-6.Port2 (#2) う ストレージクラスター ライブラリ使用率

### StoreOnce FC環境での利用(FC-HBAの取り付け)

#### **iguazu)**

背 面

25

26

### PCIeスロットにFC-HBAを1枚取り付けました。取り付けるスロットを間違うと

00

SLOT1

SLOT5

SLOT6

of mile

**A CONCORDER CONS** 

納品時の PCIe スロット割り当て

認識しませんでした。

マニュアルに以下の

記載を見つけました。

ベース製品と同時に追加の PCIe カードを注文した場合、StoreOnce System では正しい PCIe スロットに正しいカードが取り付けられ、製品供給時には構成とライセンスの適用が済んでい ます。必要に応じて SFP トランシーバーを挿入し、適切なケーブルを接続してネットワーク または FC SAN に接続する必要があります。

 $\Omega$ 重要: 初回納品後の追加 PCIe カードの取り付けについては、『StoreOnce Optional Hardware Installation and Configuration Guide』を参照してください。

次の図は、StoreOnce 3500 または 5100 System の背面図を示しています。次の点にご注意く ださい。

- 各スロットに取り付けられるカードは注文に応じて決まるため、図は一例です。
- PCIe カードは、正しいスロット順に取り付ける必要があります。
	- Ethernet への接続の場合、10GbE ネットワークカードを、スロット 1 から始めてス ロット 1、4、5、6の順に取り付けます。

SAN への接続の場合、FC カードを、スロット 6 から始めてスロット 6、5、4、1の 順に取り付けます。

● FC カードと 10GbE SFP カードには SFP+ トランシーバーが必要です。 10GbE Base-T カードには追加のハードウェアは不要です。

注記: StoreOnce 3100 System では、PCIe カードの追加はサポートされません。

※最初はSLOT1に取 り付け、NGでした。 正解はSLOT6でした。

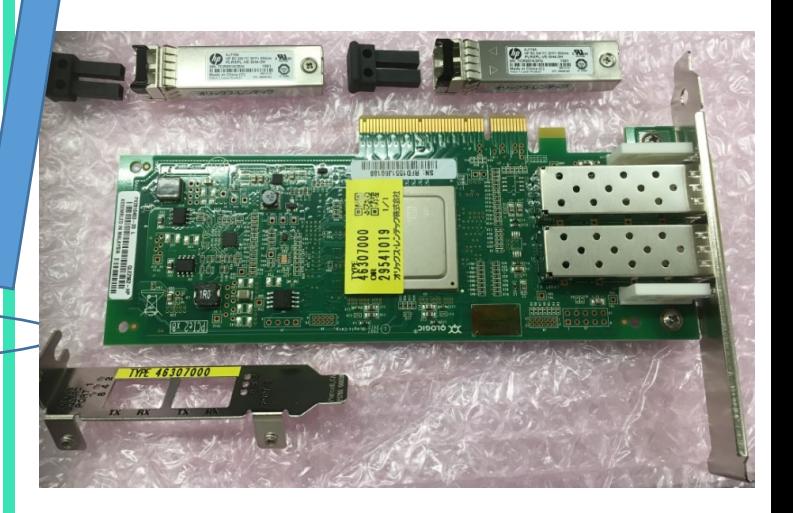

### StoreOnce FC環境での利用(ライセンスの有効化)

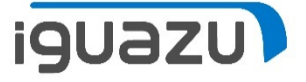

ライセンスは本体のS/Nを基にふられます。今回は機械をお借りしてからS/Nを 確認、メールして、ライセンスを取っていただきました。ライセンスキーは即日発 行いただけました。(念の為、FC-HBA情報もメールしました)(なお、"即日"は お約束するものではありませんので、何卒ご了承ください)

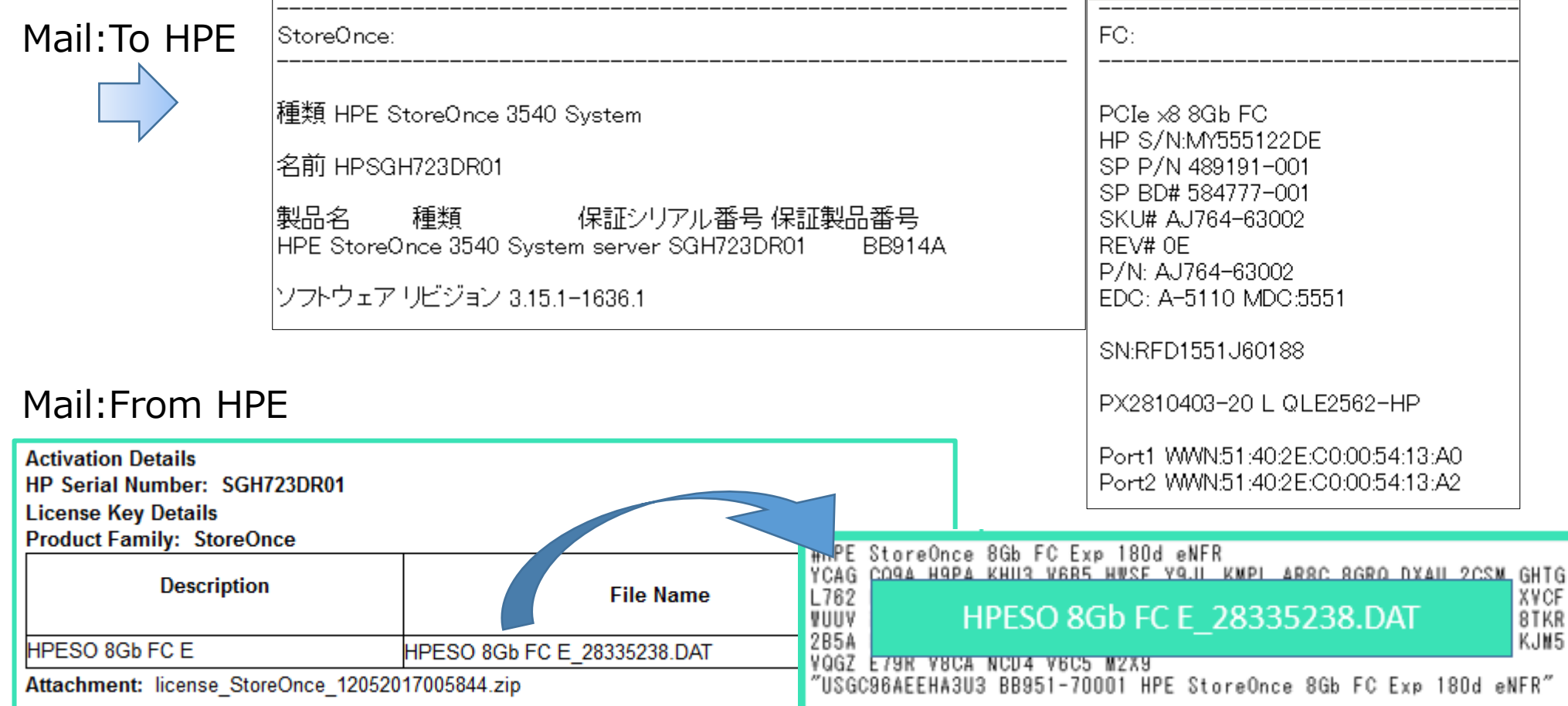

6

#### StoreOnce FC環境での利用(ライセンスの有効化)

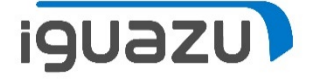

ライセンス管理の画面で、⦿キー文字列の側を選択して、ライセンスキー文字 列の入力部へ、ライセンスキーファイル中の2行目から後ろを、コピー&ペース トしました。

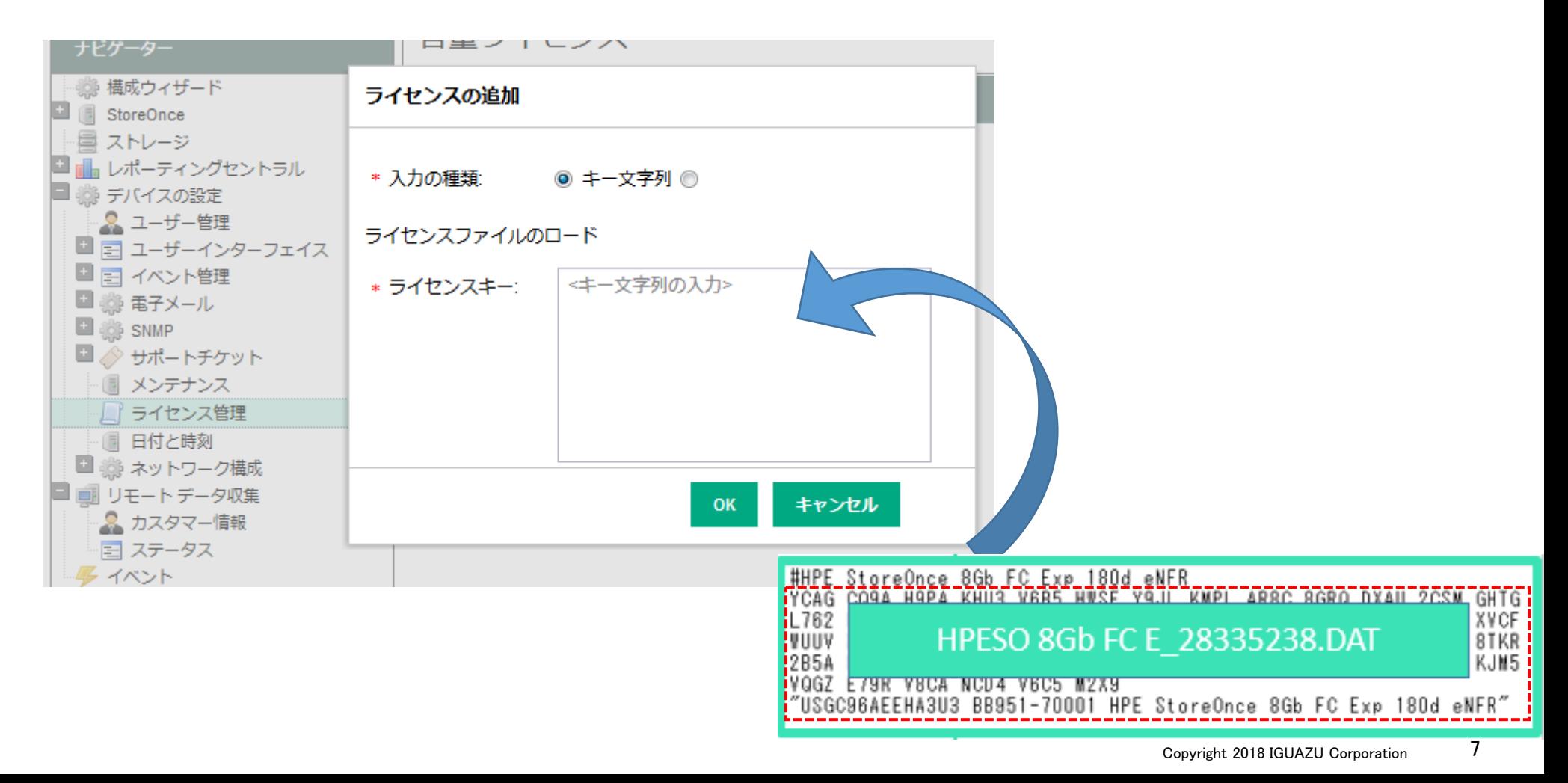

### StoreOnce FC環境での利用(新規ライブラリーの作成)

3500 IBMi」を必ず選択します。(※IBM-TS3500はOPEN用です)

■ ◎ グループ構成

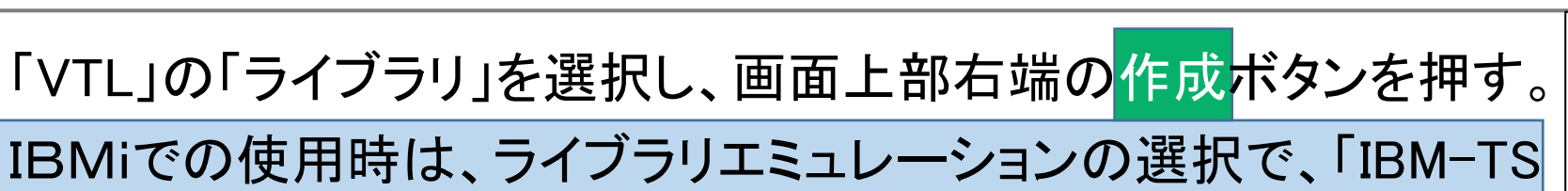

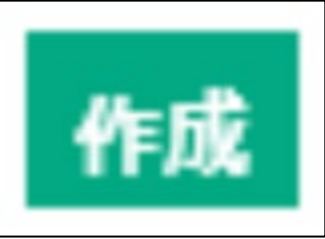

**iguazu)** 

IAサーバでの使用時は、 StoreOnce 「D2DBS Generic」もしく 新規ライブラリ  $\blacksquare$  other ■ ライブラリ は、他のHP製ライブラリ  $\Box$   $\Box$  NAS デバイスの詳細 日之搜 の型番を選択します。StoreOnce Catalyst ■ アクティビティ 基本詳細 織 ハウスキーピング 品 レポート ライブラリ名 ライブラリ 4 ◎聞 ハードウェア D2DBS Generic FCポート V メディアチェンジャーポート → サーバー (HPSGH723DR01) MSL G3 Series (2x24) デデュプリケーション  $\boxed{\blacktriangledown}$ ◎ ストレージクラスター1 MSL G3 Series (4x48) ■ ■ ストレージクラスター2 暗号化が有効 ライセンスがありません ●■ ドライブエンクロージ MSL G3 Series (8x96) 50 **GB** 物理データサイズクォータ ♪ プール (C3\_P1) **FMI F Series**  $\Box$  50  $G<sub>3</sub>$ 論理データサイズクォータ プール (Pool 1) **EST E Series** Controller 1 (50014380 目 ストレージ .TS3500 エミュレーション レポーティングセントラル IRM. TS3500 IRMi 勝 アプライアンス登録 ライブラリエミュレーション IBM-TS3500 IBMi  $\checkmark$ ライセンス 容量しきい値アラート デフォルトドライブのエミュレーション IBM-LTO5 IBMi V

### StoreOnce FC環境での利用(ライブラリーのFC用設定)

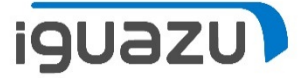

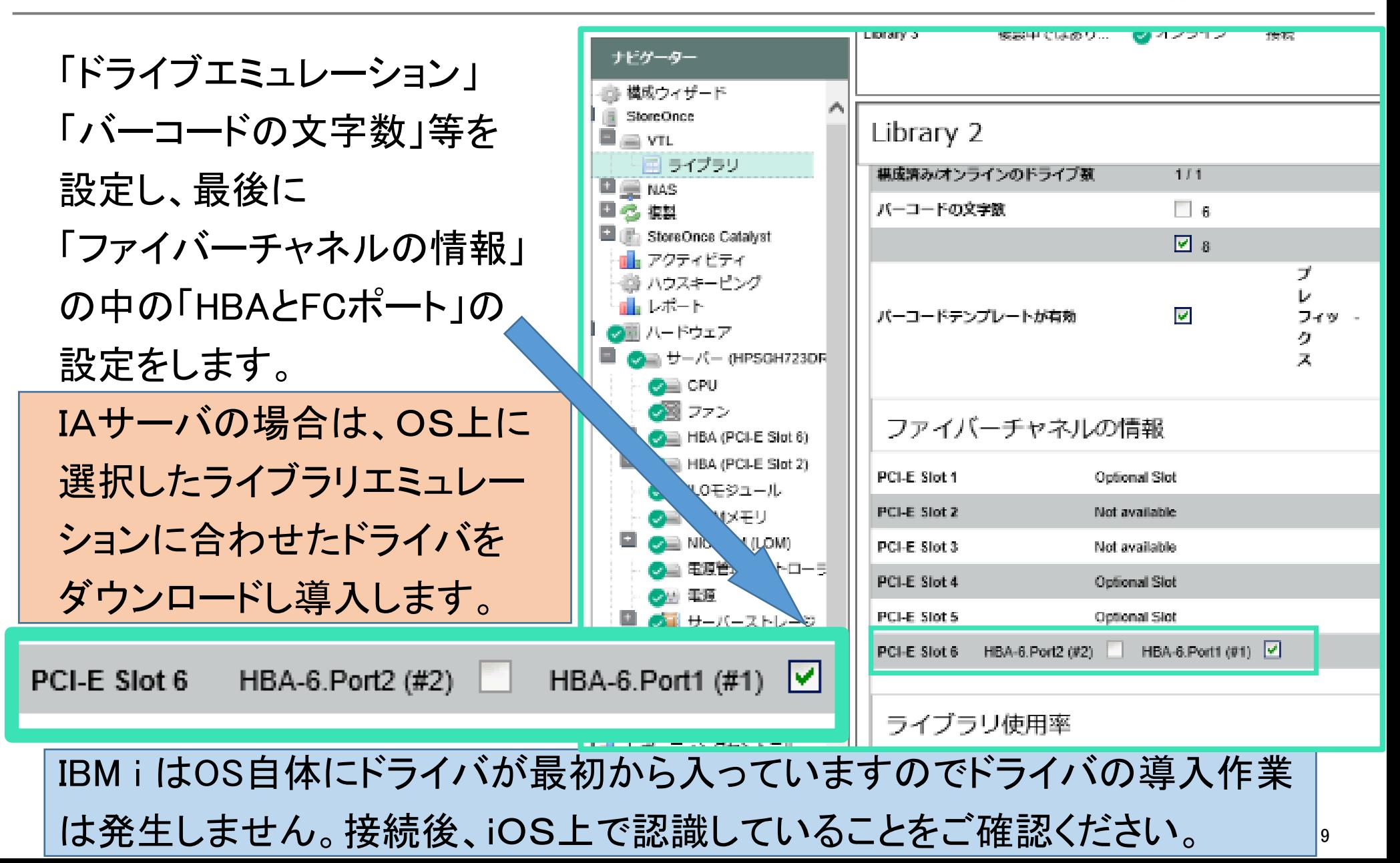

### StoreOnce FC環境での利用(BackupEXECの利用)

BackupEXECにて、 検証用に右記の様に バックアップ定義を 作成しました。

「Windows2012R2の OSフルバックアップ を行う。」

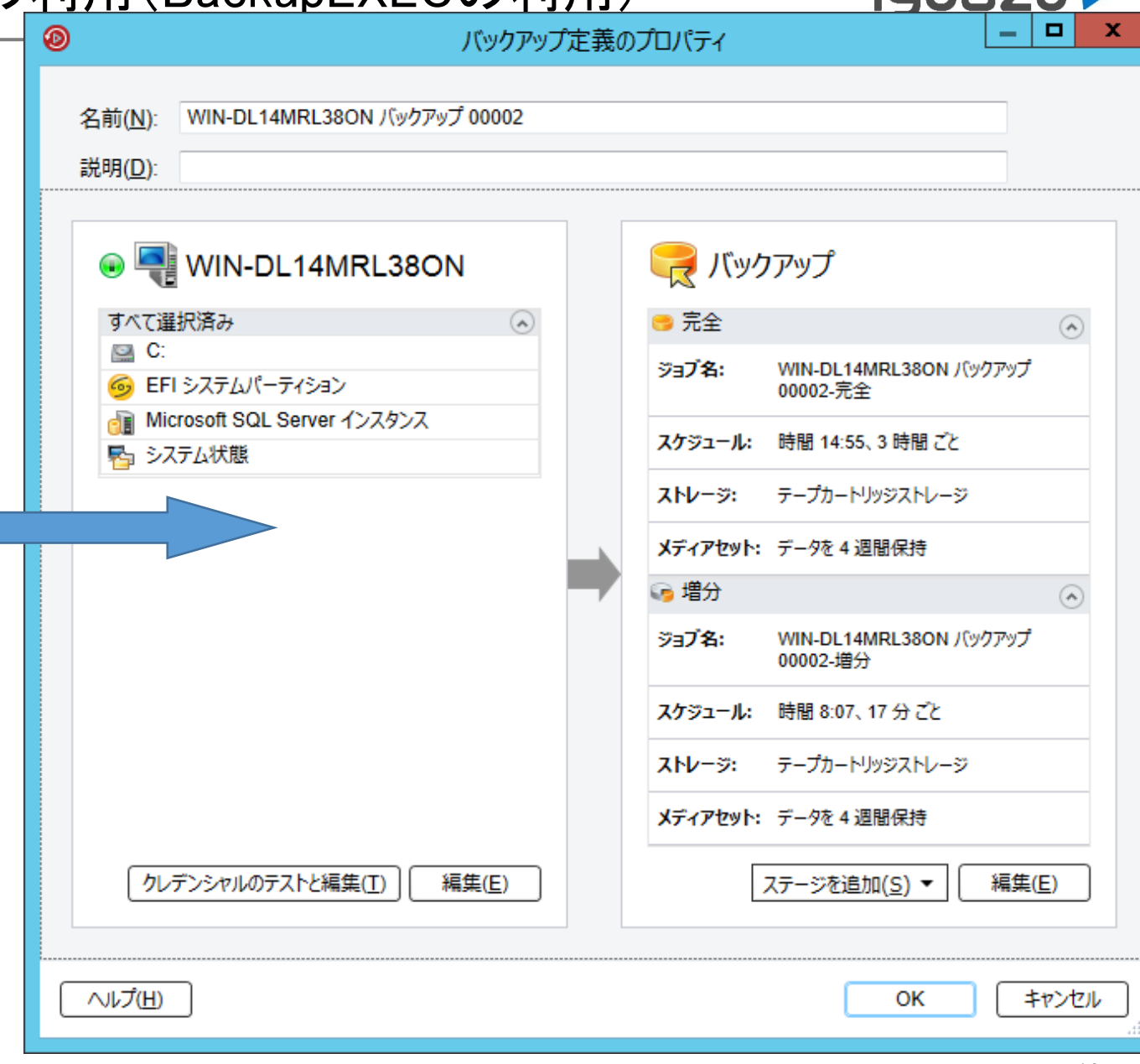

### StoreOnce FC環境での利用(バックアップ結果)

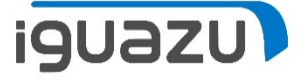

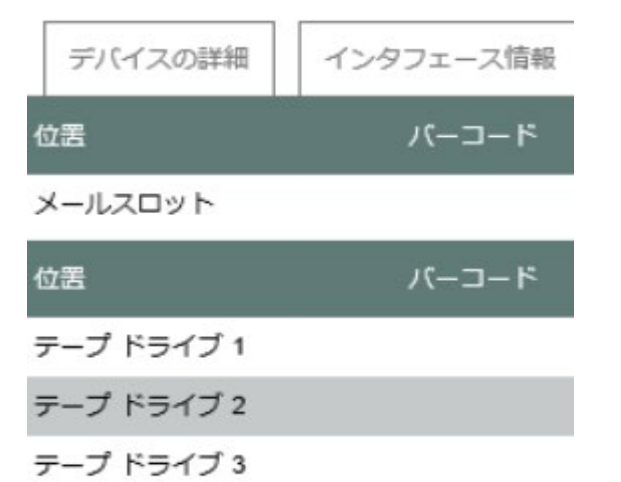

こちらはStoreOnceのライブラリー中のカートリッジの 設定画面です。

メールスロットとは、ライブラリ装置にテープを出し入れ する為の場所を意味します。(I/Oスロットとも言う)

今回はテープドライブを3個、10GBのメディアを15個で ライブラリを作成しました。(※仮想テープなので、こん な自由なサイズも作成可能なのです)

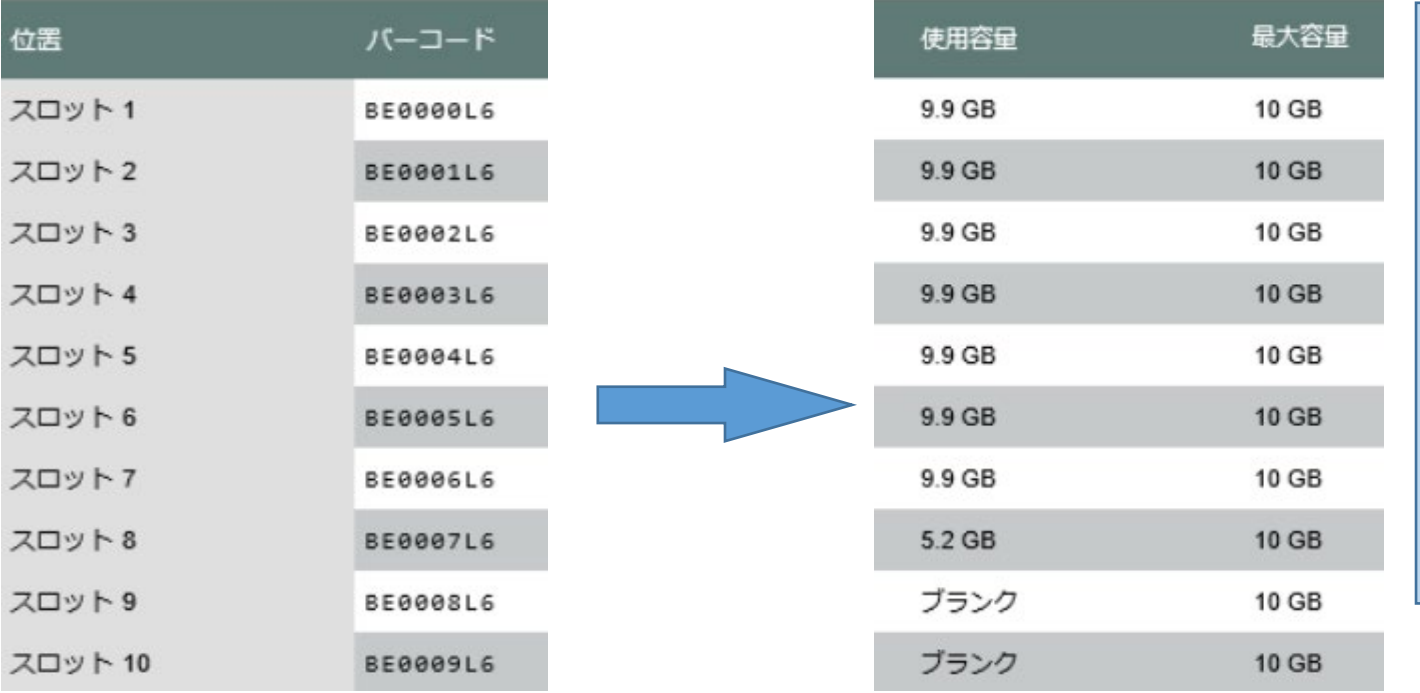

バックアップ開始時、この Windows OSは80GB弱の 利用容量でした。

左記はバックアップ後の 表示です。

メディアをまたいでバック アップが取得できているこ とが確認できます。

### StoreOnce FC環境での利用(バックアップ結果)

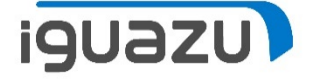

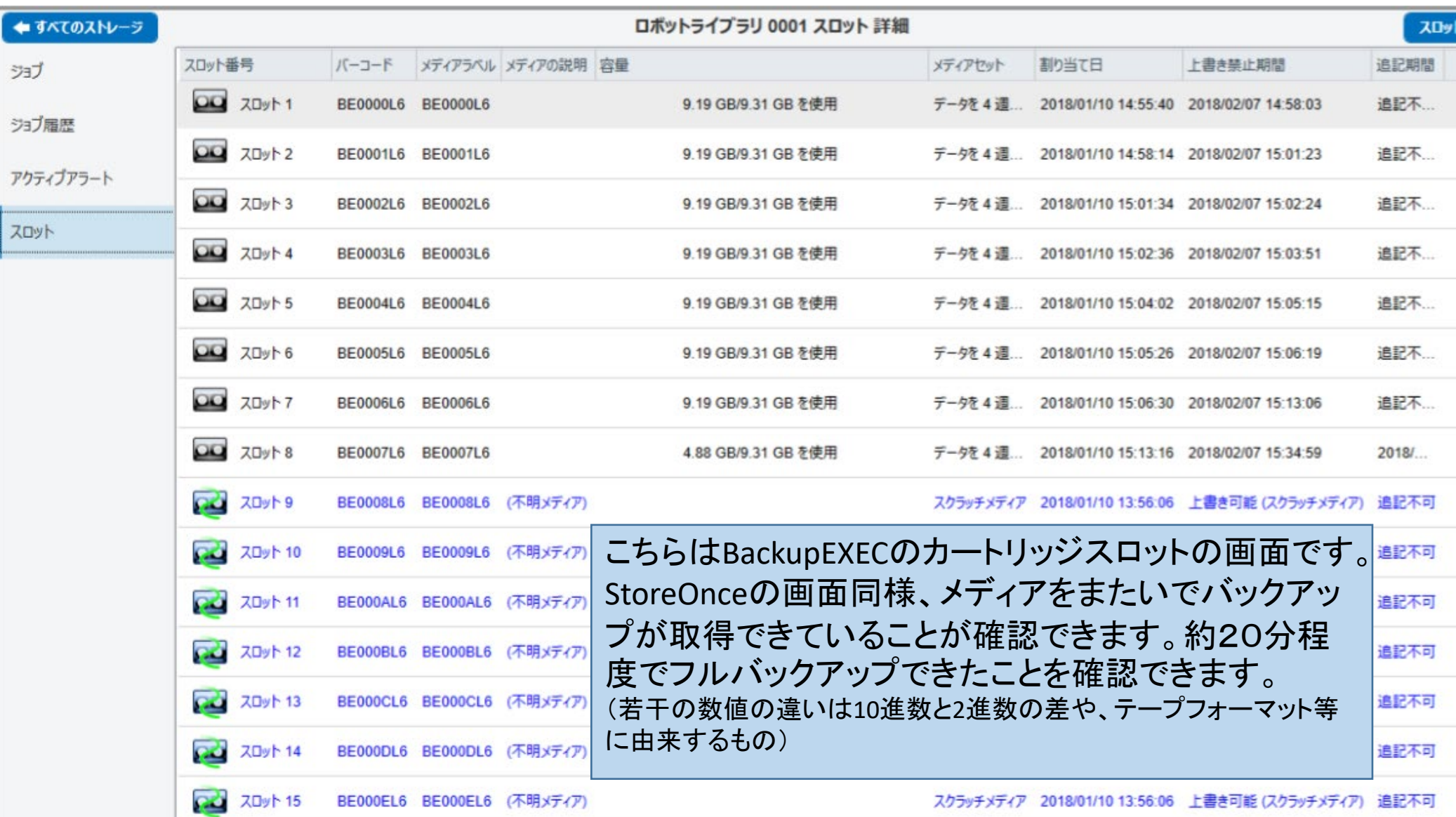

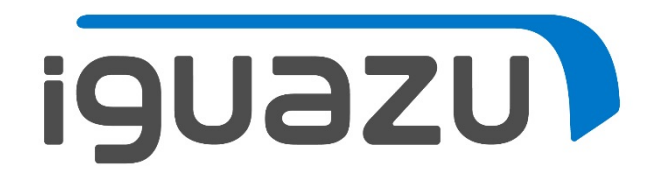

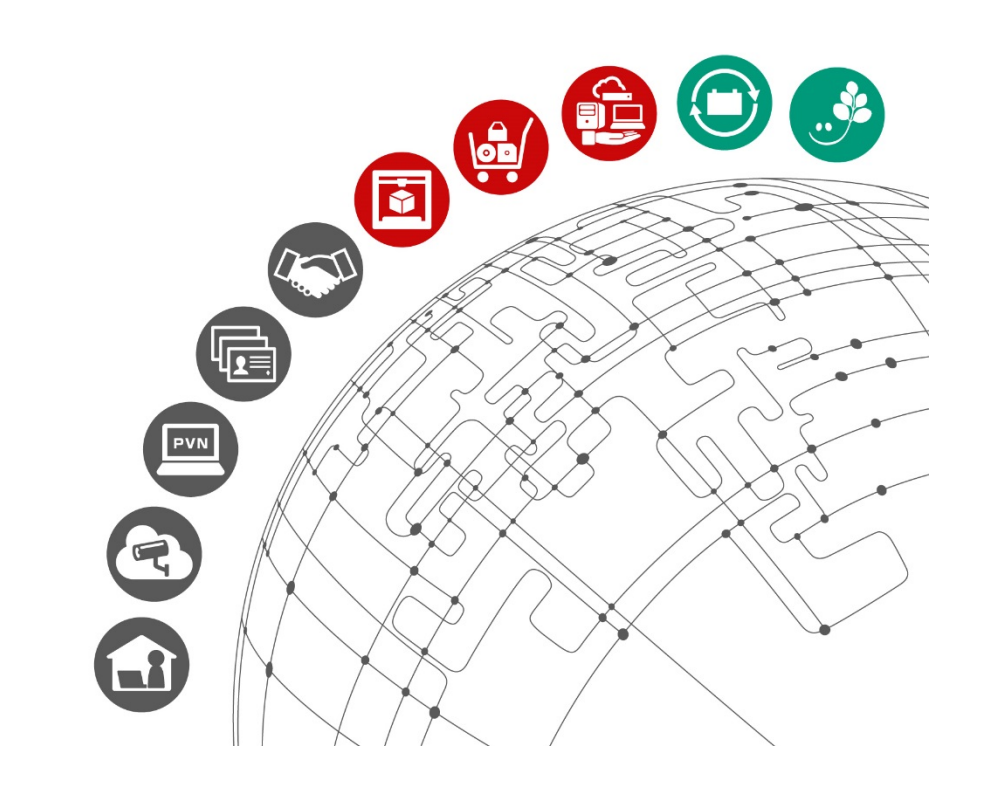

更新履歴

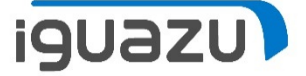

## 内容に応じてテキストを入力してください。

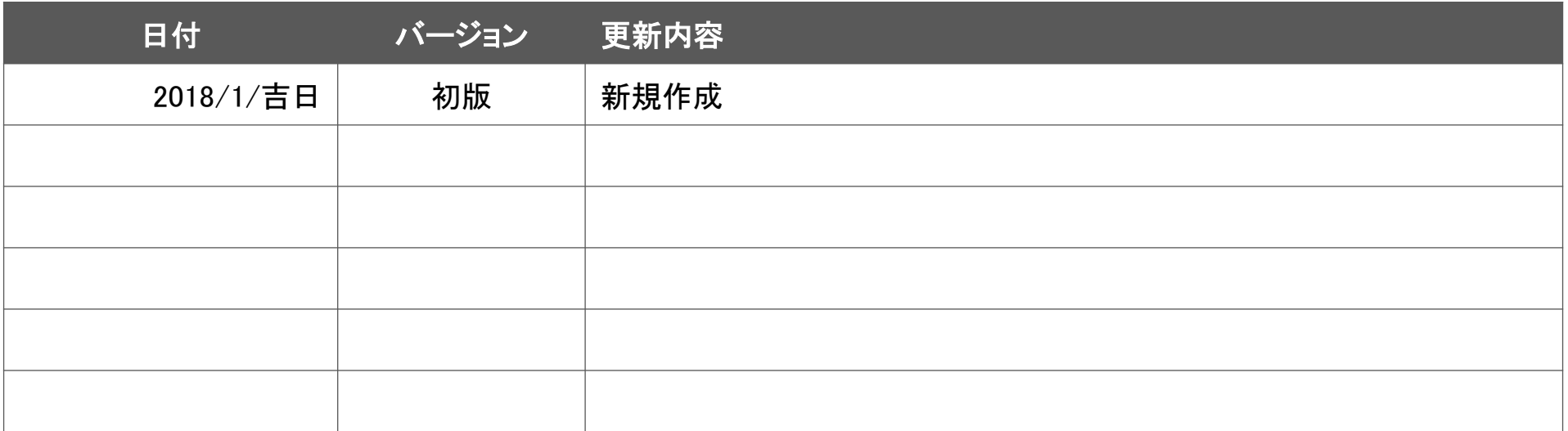